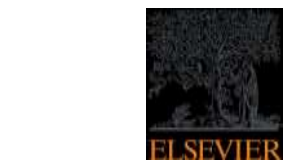

# **University of Southampton**

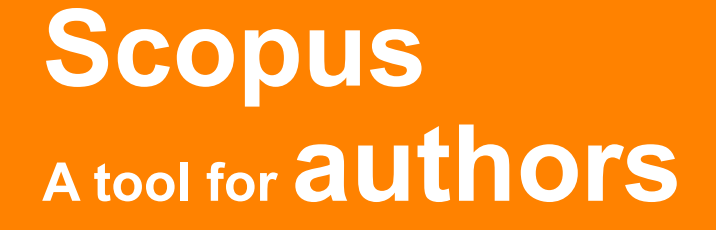

Michaela Kurschildgen, Customer Consultant, Elsevier, [m.kurschildgen@elsevier.com](mailto:m.kurschildgen@elsevier.com)

18 May, 2015

**Empowering Knowledge** 

# **Know what you are getting into…**

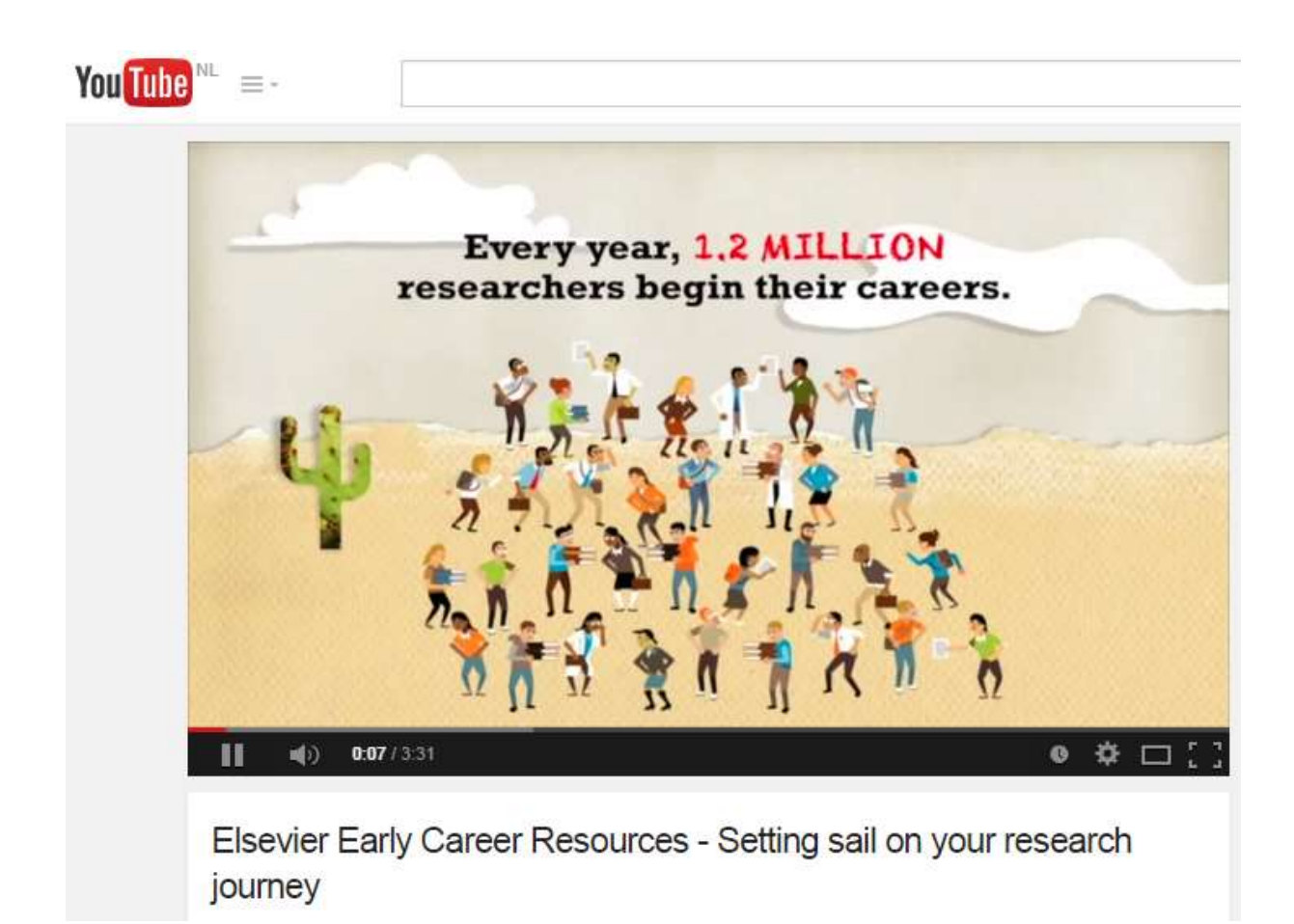

https://www.youtube.com/watch?v=75xKK2eGQNk

# **Refine your search strategies**

Too many researchers have abandoned all the value of libraries when they stopped going there physically!

There is more than

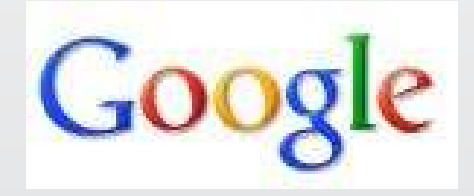

Learn what online resources are available at your institute, and learn to search in a clever way.

# **Your Own strategic Career Plan and how Scopus can help you with that**

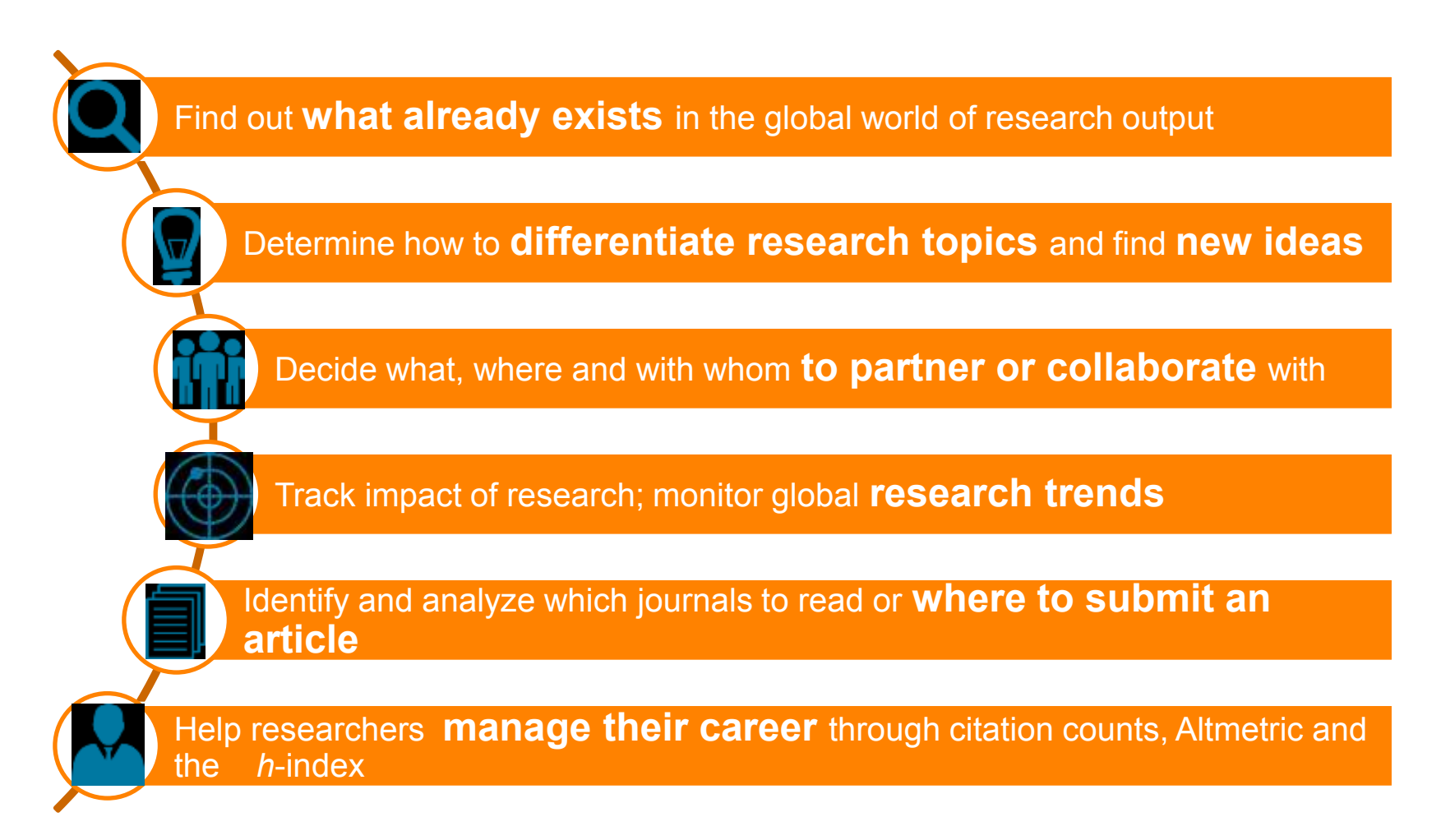

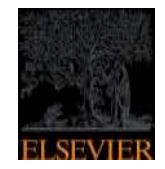

# **What content does Scopus index?**

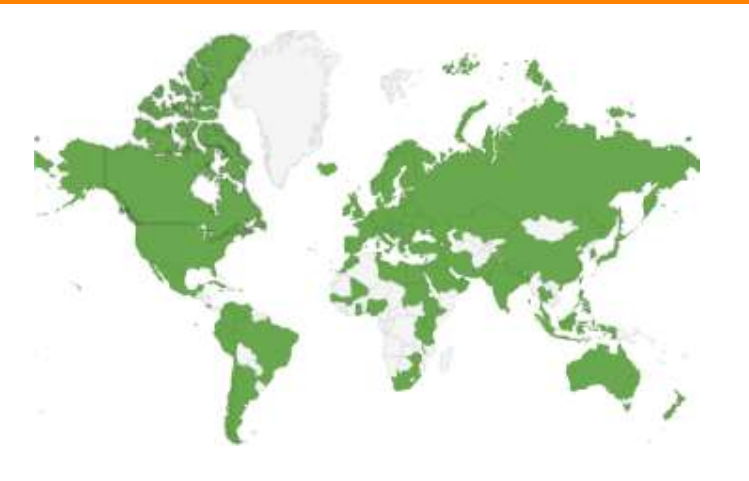

**Empowering Knowledge** 

# **What content does Scopus include?**

#### **The largest abstract and citation database of research information**

**>56M** records from **34,128** serial titles and **81,138** books 21.3M pre 1996 records | 34.8M post 1995 records

- Content from > 5,000 publishers
- "Articles in Press" from > 3,750 titles
- Titles from 105 different countries in all geographical regions
- 40 "local" languages covered
- More than 2,800 Gold Open Access journals indexed

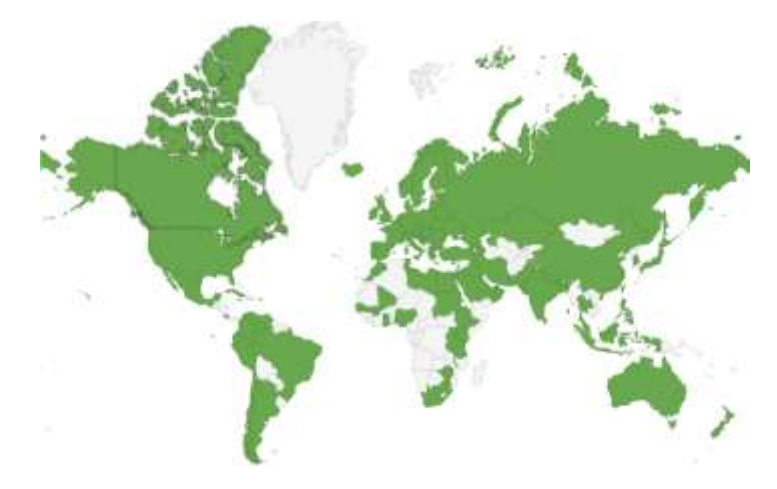

Scopus is ideal compared to other products because it has the broadest coverage of global, curated, relevant research, with smart, simple tools to help track, analyze and visualize research.

# **What content does Scopus include?**

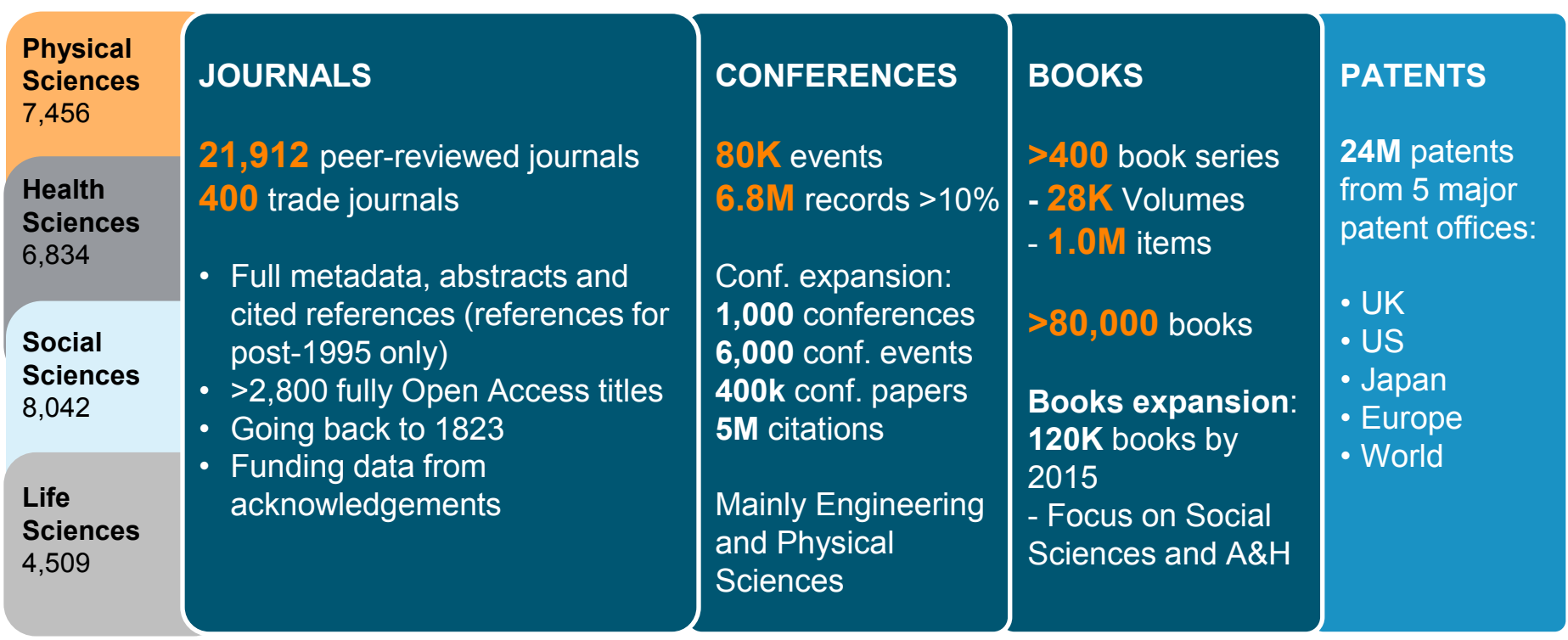

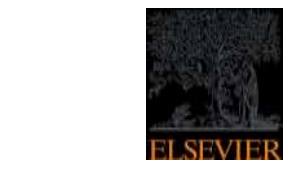

# **University of Southampton**

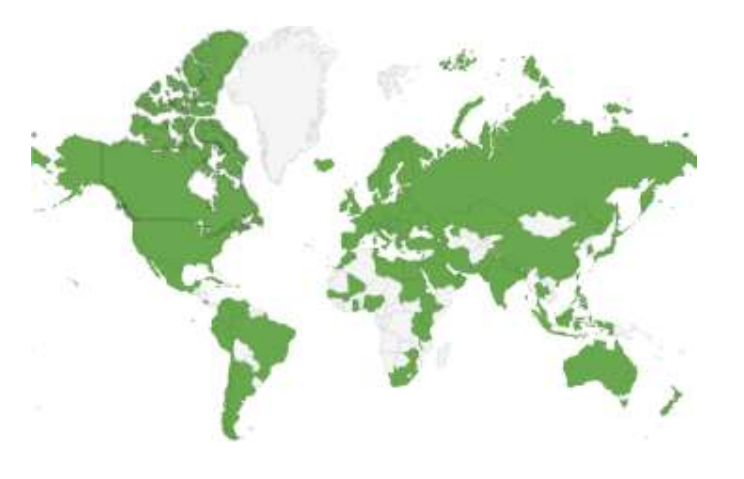

**Empowering Knowledge** 

# **University of Southampton**

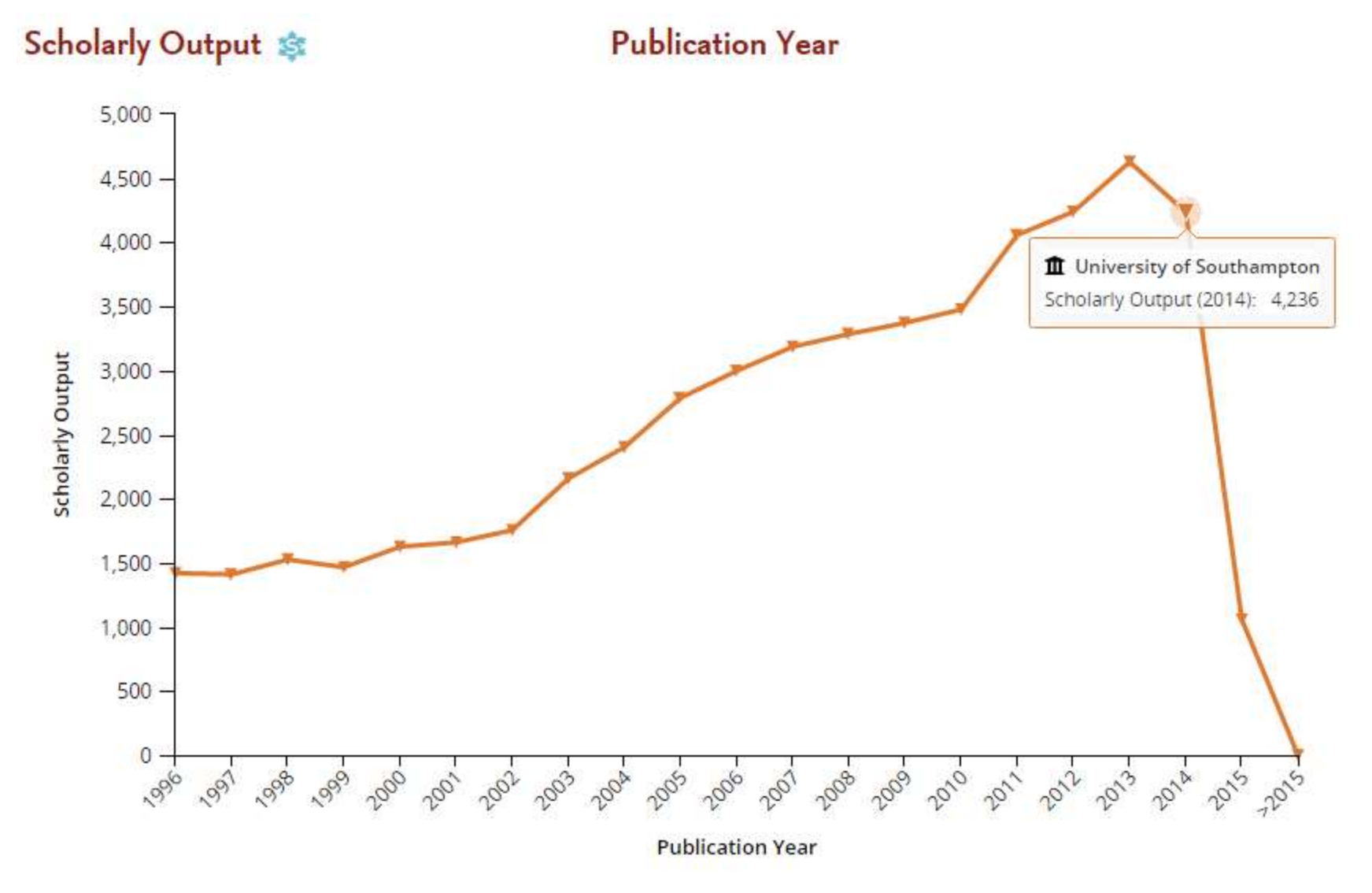

Source: SciVal.com, 13<sup>th</sup> May 2015

# **The University of Southampton**

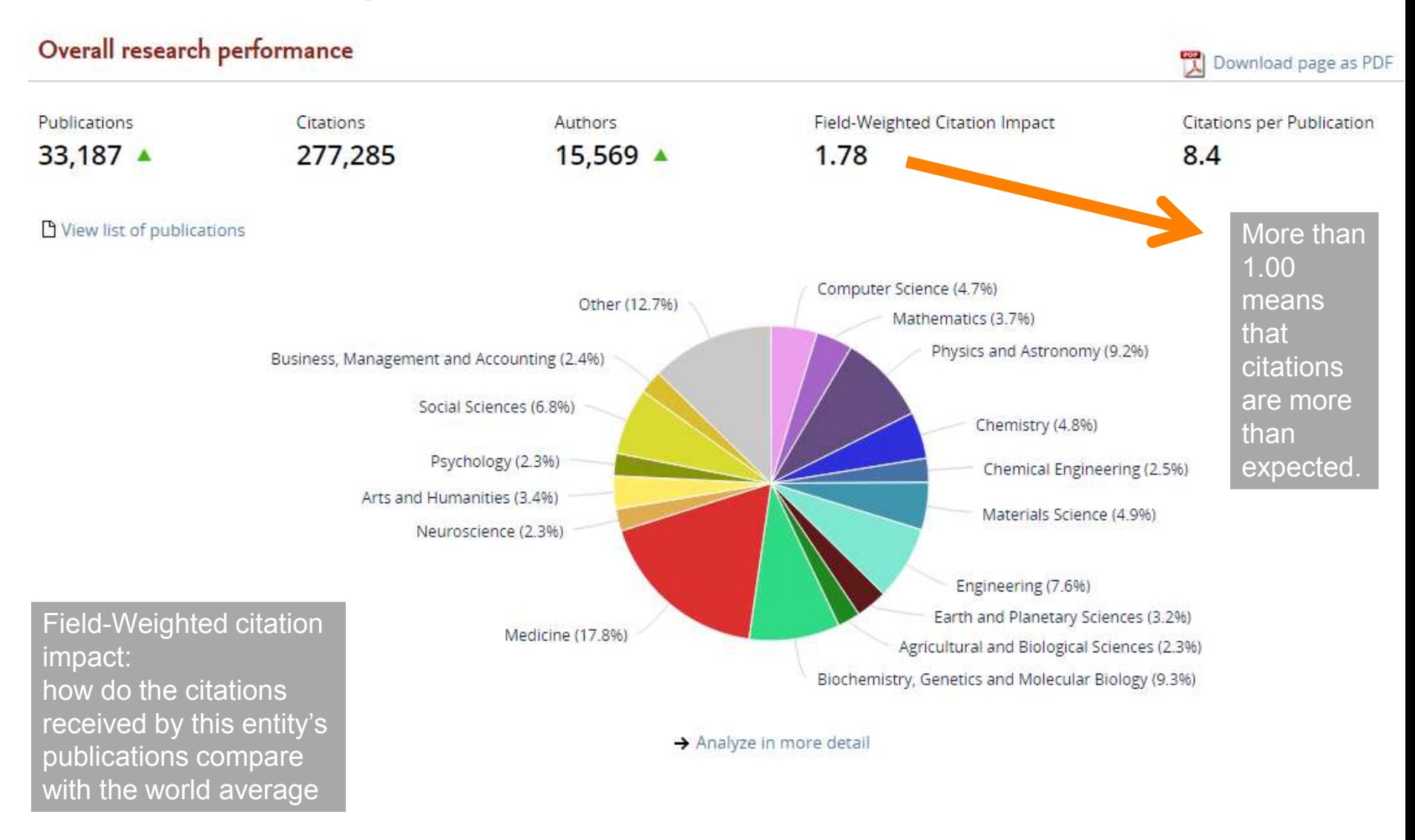

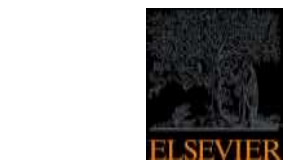

# **Online Demo**

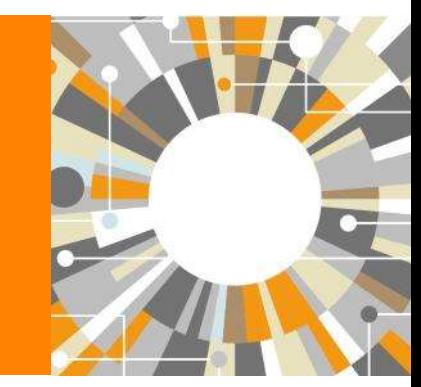

**Empowering Knowledge** 

# **Registering a Personal Profile and logging into Scopus**

#### **ELSEVIER**

### **Registering a Personal Profile:**

• Although Scopus uses IP verification, you can get the best out of it and save a lot of research time by creating your own Personal Profile.

# **• Your Personal Profile allows you**

- Save searches for later references
- Create search alerts
- Create citation alerts to specific articles
- Save lists of selected articles
- Save your own groups of author names
- Request corrections to your Author Profile

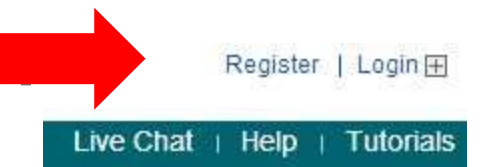

# **Registering a Personal Profile:**

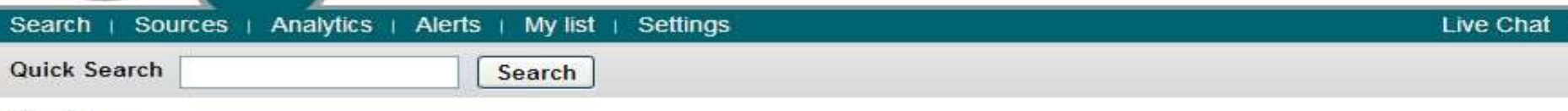

#### Register

Registration is quick and free. It allows you to personalize these Elsevier Products if you have access. For example you can stay up-todate with Search Alerts and Document Citation Alerts or keep track of your research with Saved Searches.

 $(*)$  = required fields)

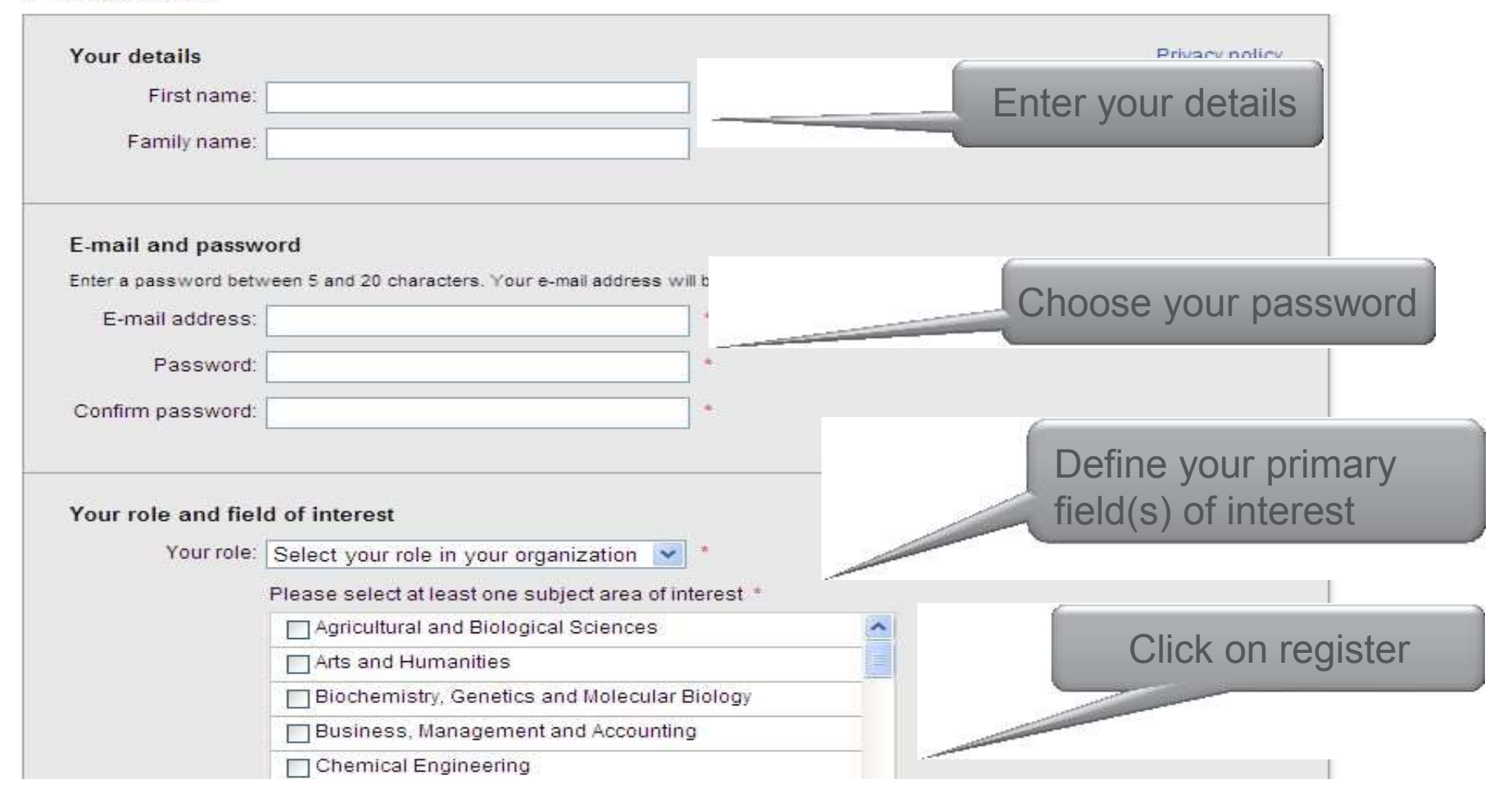

# Registering a Personal Profile:

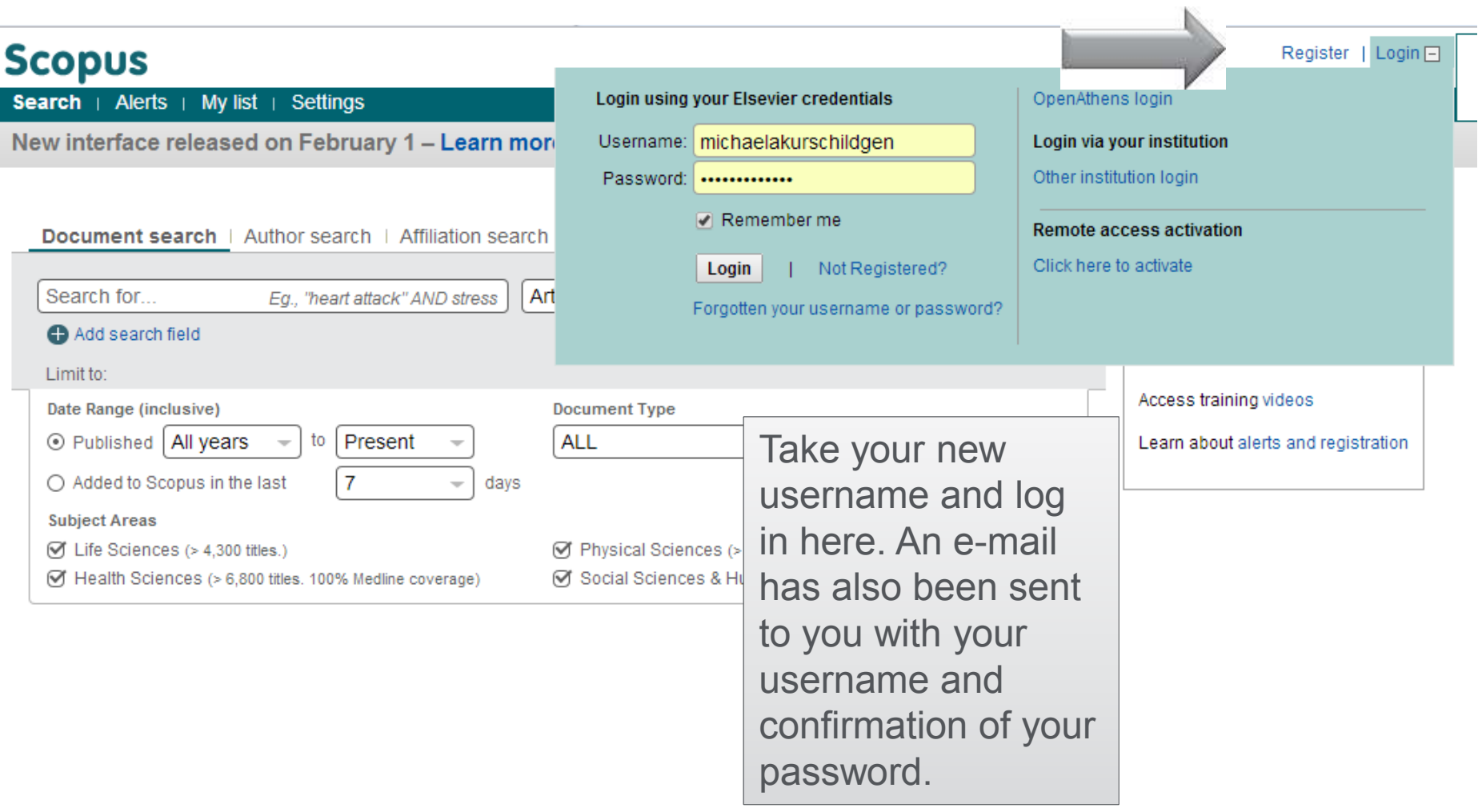

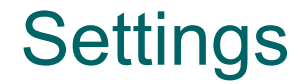

After you log in, you can access all your personal information ïn "My Scopus"

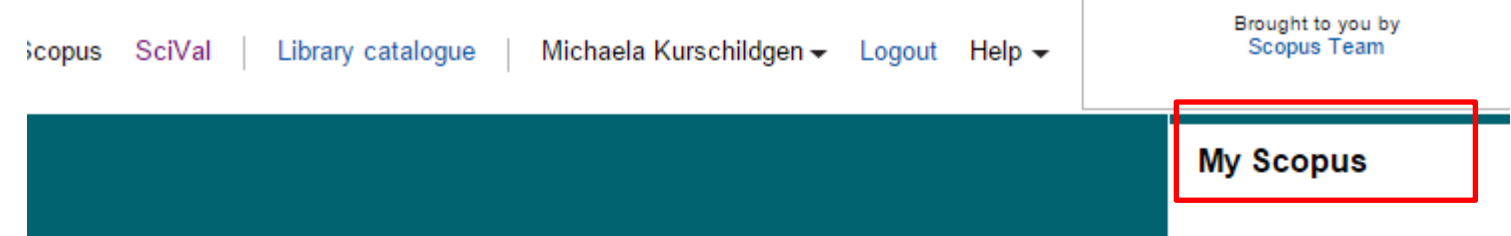

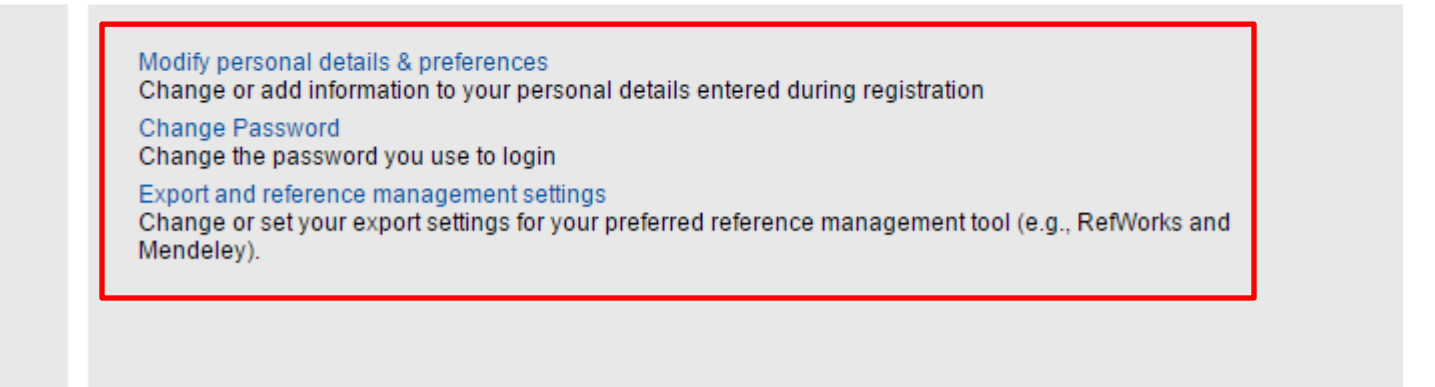

# **Alerts**

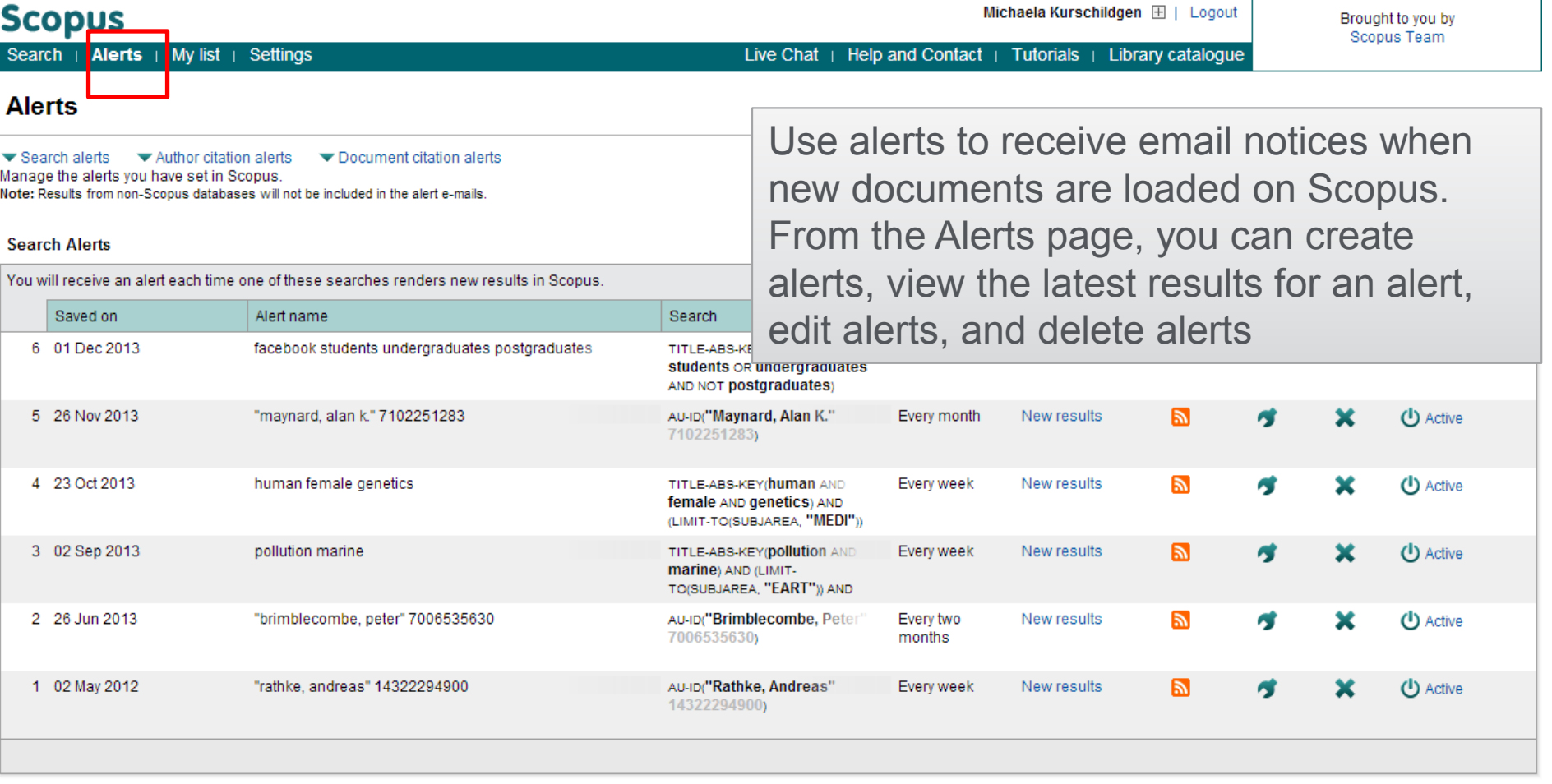

# **Different options of search:**

- **Document search:** 
	- Recommended for most users
- **Author search:** 
	- Recommended for information about specific authors, their articles and citations
- **Affiliation search:**
	- Recommended for the output of specific institutions
- **Advanced search:** 
	- Recommended for librarians and users experienced with complex query building

# **Managing results**

- Analyze results
- Output options: Save, Download, Export, Print, E-mail,
- Create a bibliography, add to my list
- Citation overview

Enter the search terms and combine them with Boolean operators.

Michaela Kurschildgen 田 | Logout

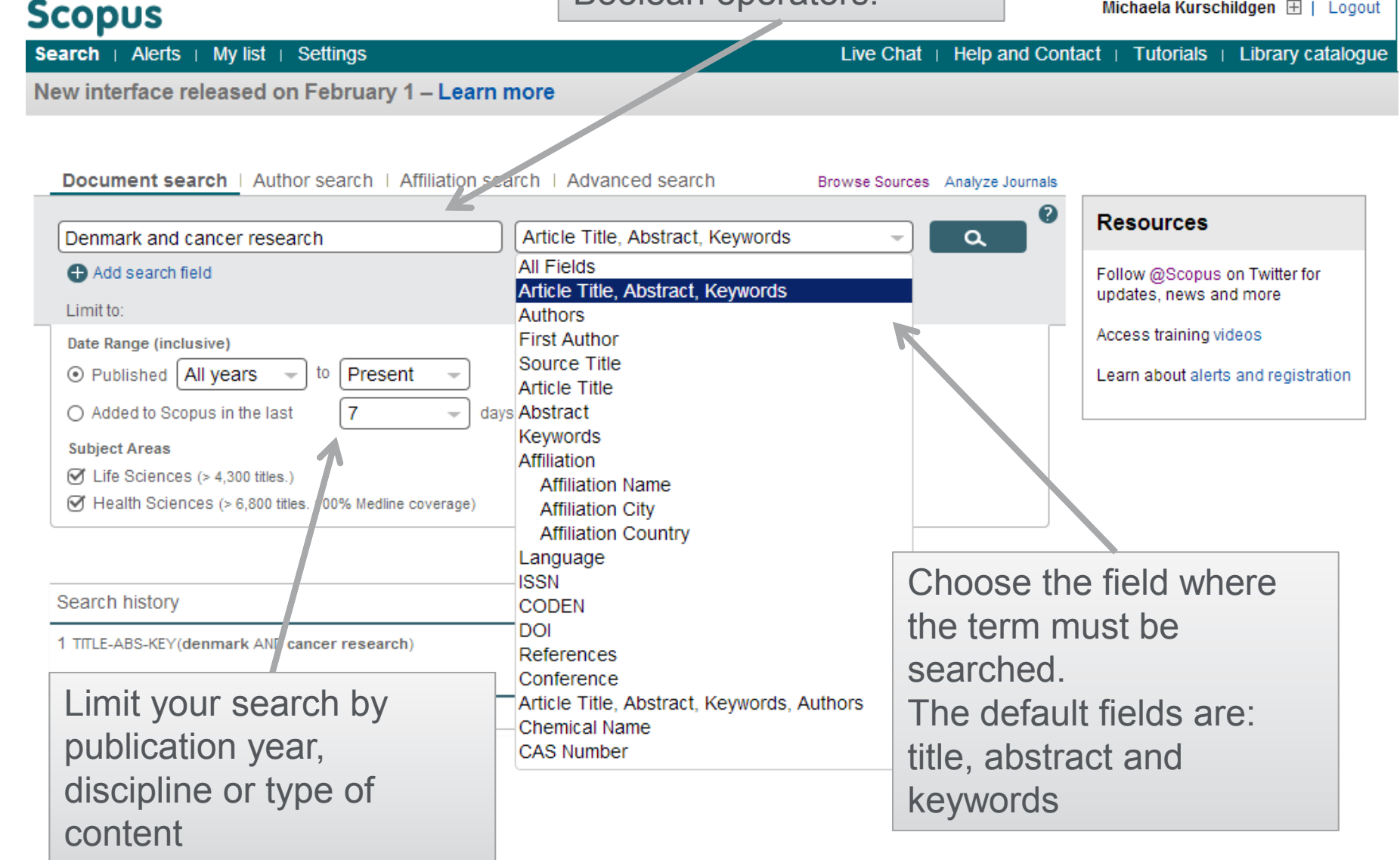

### **Scopus**

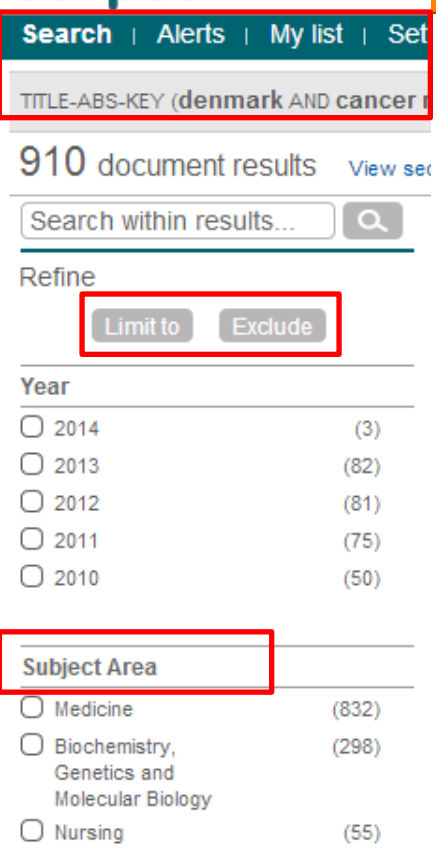

#### $\bigcirc$  Pharmacology.  $(28)$ Toxicology and Pharmaceutics  $\bigcirc$  Agricultural and  $(21)$ **Biological Sciences**

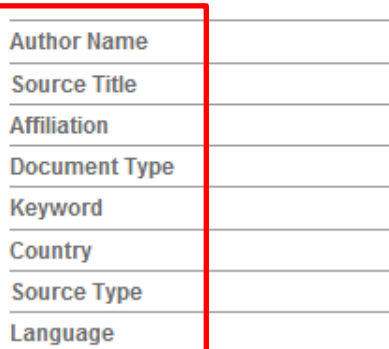

# **Refine your results**

Limit to or exclude results based on lists of Source titles, Author names, Year, Document Type, Subject area, Keywords, Language, Source Type or Affiliation AND/OR

Search within your results

# **Citation overview: possible applications**

- **Grant application for research groups**
- **Recruitment**
- **Evaluation of a university, department or research group's scientific output**
- **Choosing a mentor for a master or PhD program**
- **It can be added to author's CV or homepage**

# **Citation Overview: what is it?**

- Real-time calculation of citations overview for:
	- **A selection of articles**
	- **A selection of articles or all the articles by one specific author**
	- **All articles published by one specific journal for a given year**
- All citation counts and links to articles are displayed on the same screen
- Easy to print and export

## **How to use it: go online**

**Select the articles to be analyzed:**

- Run a keyword/author/affiliation search and select the articles from results, or
- Search/browse for the journal you want to analyze
- **From the results list or journal page, click on:**

**Adjust the parameters if necessary (date range, exclude self citations, sort articles by date/citations) and click on Update Overview** 

• **You can also save this list of articles for future reference and print or export the Citation Overview**

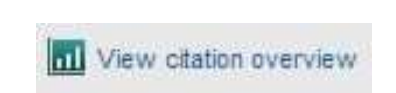

# **Find out what is being cited and from where**

#### **Scopus**

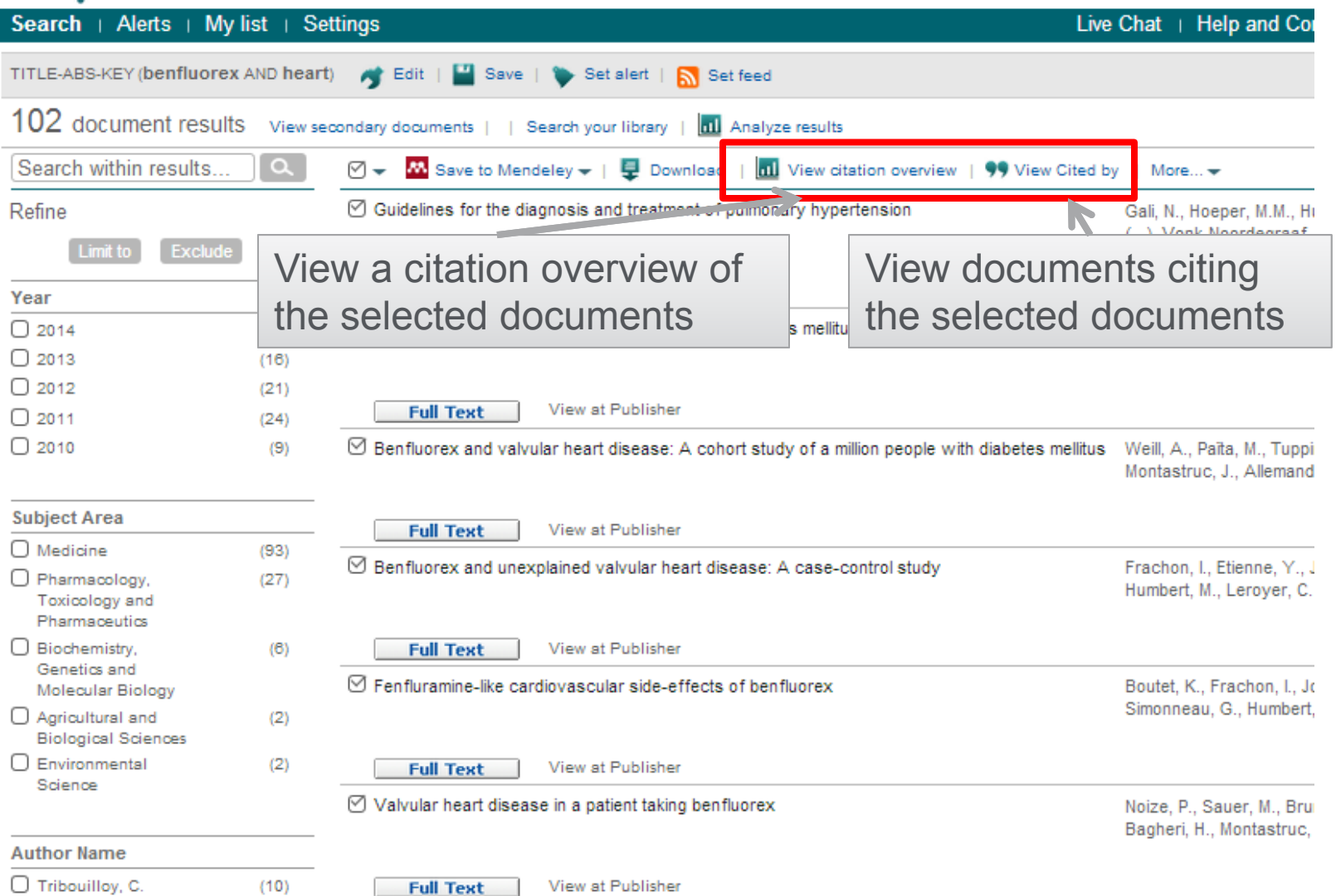

# **Find the best journal to submit your paper**

# *Which journal publishes most articles on your research topic?*

Following a Scopus search on your research topic, the "Refine results" window displays a listing of all journals publishing articles on your research topic and the numbers of articles on your topic included

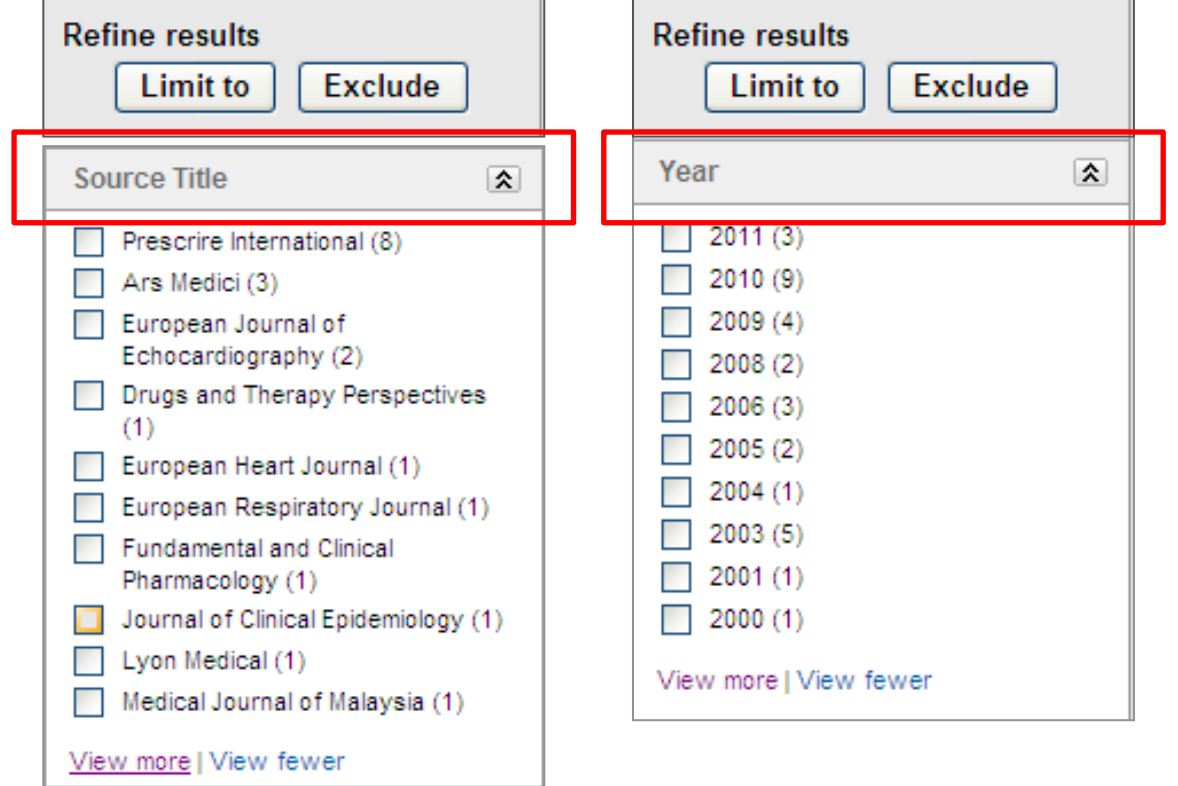

# **Find potential collaborating institutes**

# *Which institute publishes most articles on your research topic?*

Following a Scopus search on your research topic, the "Refine results" window displays a listing of all names of institutes where authors work who publish on you research topic and the numbers of articles on your topic per institute

![](_page_26_Picture_49.jpeg)

# **Find potential co-authors**

# *Which author publishes most articles on your research topic?*

Following a Scopus search on your research topic, the "Refine results" window displays a listing of all authors who publish in your research topic and the numbers of articles on your topic per author

![](_page_27_Figure_5.jpeg)

# **Analyzing search results**

![](_page_28_Picture_45.jpeg)

## *Compare your target journals*

**You can use the Journal Analyzer to compare up to 10 Scopus sources on a [variety of parameters:](http://help.scopus.com/flare/Content/h_jrnlparams.htm) SJR, SNIP, ÌPP, citations, documents, and percentage of documents not cited.** 

![](_page_29_Picture_42.jpeg)

### *Select the journal(s) you want to evaluate*

At the **Browse sources** home page, click **Compare journals**. The Journal Analyzer opens with the source added to the analyzer.

![](_page_30_Picture_38.jpeg)

## *SJR (Source Normalized Impact per Paper)*

Developed by Professor Félix de Moya, Research Professor at CSIC, Spain.

SJR is weighted by the **prestige of a journal**. Subject field, quality, and reputation of the journal have a direct effect on the value of a citation.

A citation from a source with a relatively high SJR is **worth more** than a citation from a source with a lower SJR.

![](_page_31_Figure_7.jpeg)

Note: Scopus does not have complete citation information for articles published before 1996 Calculations last updated: 13 Jun 2014

# *SNIP (Source Normalized Impact per Paper)*

Developed by Henk Moed at CWS, Univ of Leiden (NL). SNIP is weighting citations based on the **total number of citations in a subject field**.

The impact of a single citation is given a **higher value in subject areas where citations are less likely**, and vice versa.

E.g. high citation behaviour in Life Sciences, low citation behaviour in Social Sciences

![](_page_32_Figure_7.jpeg)

# *IPP (Impact per Publication)*

Developed by Leiden University's Centre for Science & Technology Studies (CWTS).

All Journals have an Impact Per Publication (IPP) measuring the ratio of citations per article published in the journal.

- Peer reviewed papers (Article, Review and Conference paper only)
- 3 year citation window

![](_page_33_Figure_8.jpeg)

Note: Scopus does not have complete citation information for articles published before 1996 Calculations last updated: 13 Jun 2014

http://www.journalmetrics.com/ipp.php

### *The number of times a source has been cited in a year.*

If a total of 50 articles has been published in the source over the last 5 years and 10 of those articles have been cited once in the current year, then the total number of citations for the year would be 10.

![](_page_34_Figure_5.jpeg)

![](_page_34_Figure_6.jpeg)

Note: Scopus does not have complete citation information for articles published before 1996 Calculations last updated: 02 Feb 2015

# *The total number of documents published in the journal in the year*

![](_page_35_Figure_4.jpeg)

2 → Nature 2 → Science

Note: Scopus does not have complete citation information for articles published before 1996. Calculations last updated: 02 Feb 2015

### *The percentage of articles not cited*

Compare sources by the percentage of documents published in a year that have never been cited to date.

![](_page_36_Figure_5.jpeg)

#### 2 + Nature 2 + Science

Note: Scopus does not have complete citation information for articles published before 1996. Calculations last updated: 02 Feb 2015

### *The percentage of documents in the year that are review articles*

Compare sources by the percentage of documents published in a year that are review articles

![](_page_37_Figure_5.jpeg)

#### 2 → Nature 2 → Science

Note: Scopus does not have complete citation information for articles published before 1996 Calculations last updated: 02 Feb 2015

# **ORCID: Author Profile 2.0 since October 2012**

ORCID

Connecting Research and Researchers

- **Open**
- **Researcher &**
- **Contributor**
- **ID**

**ORCID is an open, non-profit, communitydriven effort to create and maintain a registry of unique researcher identifiers and a transparent method of linking research activities and outputs to these identifiers.**

ORCID is unique in its ability to reach across disciplines, research sectors and national boundaries. It is a hub that connects researchers and research through the embedding of ORCID identifiers in key workflows, such as research profile maintenance, manuscript submissions, grant applications, and patent applications.

[www.orcid.org](http://www.orcid.org/)

# **The Solution: The ORCID Registry**

![](_page_39_Picture_2.jpeg)

**ELSEVIER** 

![](_page_39_Picture_3.jpeg)

# **Dr. Smith Dr. J. Smith Dr. James Smith**

#### **ORCID Mission:**

ORCID aims to solve the name ambiguity problem in research and scholarly communications by creating a central registry of unique identifiers for individual researchers

![](_page_39_Picture_7.jpeg)

![](_page_39_Picture_58.jpeg)

![](_page_40_Figure_2.jpeg)

**Authors can use Scopus to populate their ORCID profile via Scopus Author Profiles, the Scopus2ORCID Wizard at orcid.scopusfeedback.com or from ORCID!**

# **ORCID link in the new Author Profile (May release)**

![](_page_41_Figure_3.jpeg)

# **ALTMETRIC**

![](_page_42_Picture_3.jpeg)

For more information: [www.altmetric.com](http://www.altmetric.com/) <http://www.altmetric.com/whatwedo.php>

# **ALTMETRIC**

# **Altmetric offer four potential advantages:**

- A more nuanced understanding of impact, showing us which scholarly products are read, discussed, saved and recommended as well as cited. (Mendeley etc)

- Often more timely data, showing evidence of impact in days instead of years.

- A window on the impact of web-native scholarly products like datasets, software, blog posts, videos and more.

- Indications of impacts on diverse audiences including scholars but also practitioners, clinicians, educators and the general public

# **Tomorrow's filters: ALTMETRIC**

![](_page_44_Figure_3.jpeg)

![](_page_44_Figure_4.jpeg)

**"In growing numbers, scholars are moving their everyday work to the web. Online reference managers Zotero and Mendeley each claim to store over 400 million articles (making them substantially larger than PubMed); as many as a third of scholars are on Twitter, and a growing number tend scholarly blogs"**

• **Source: [http://altmetrics.org/manifest](http://altmetrics.org/manifesto/) [o/](http://altmetrics.org/manifesto/)**

### **Almetric**

### **Scopus**

**Subject Areas** 

⊙ Life Sciences (> 4,300 titles.)

Ø Health Sciences (> 6,800 titles. 100% Medline coverage)

![](_page_45_Picture_39.jpeg)

![](_page_45_Picture_40.jpeg)

⊙ Physical Sciences (> 7,200 titles.)

⊙ Social Sciences & Humanities (> 5,300 titles.)

## **Almetric**

![](_page_46_Picture_20.jpeg)

### **Altmetric**

![](_page_47_Picture_20.jpeg)

#### **ELSEVIER**

# **Altmetric**

![](_page_48_Picture_25.jpeg)

#### **ELSEVIER**

# **Altmetric**

![](_page_49_Picture_28.jpeg)

# **ALTMETRIC on Scopus: Demographics**

Altmetric for Scopus

![](_page_50_Figure_4.jpeg)

**Actions** 

![](_page_51_Picture_0.jpeg)

# **Tips and Tricks Using ScienceDirect**

Elsevier's full-text scientific database offering journal articles and book chapters from more than 2,500 journals and almost 20,000 books. [www.sciencedirect.com](http://www.sciencedirect.com/)

**Empowering Knowledge** 

# ScienceDirect: images

http://www.sciencedirect.com/science/article/pii/S1053811912005496#ec0010

![](_page_52_Picture_57.jpeg)

## **ScienceDirect: images**

![](_page_53_Picture_20.jpeg)

#### **ELSEVIER**

# **ScienceDirect: Top 25 hottest article**

![](_page_54_Picture_64.jpeg)

#### **ScienceDirect**

www.elsevier.com/openaccess.

is a leading full-text scientific database offering journal articles and book chapters from more than 2,500 journals and almost 21

![](_page_54_Picture_65.jpeg)

Select subject area

top25.sciencedirect.com

ScienceDirect Top 25 is a freely available service which provides users with lists of the 25 most frequently downloaded articles for a three-month period based on a particular journal title (2,500+) and/or subject (24 core subject areas).

# **ScienceDirect: Top 25 hottest article**

# **ScienceDirect**

www.sciencedirect.com

![](_page_55_Picture_45.jpeg)

![](_page_55_Picture_46.jpeg)

![](_page_56_Picture_0.jpeg)

# **Where to find further information**

![](_page_56_Picture_2.jpeg)

**Empowering Knowledge** 

# **Where to find further information**

• **For technical questions and tutorials please consult**:

### **<http://help.scopus.com/>**

- **Scopus info site:<http://www.elsevier.com/online-tools/scopus>**
- **Journal and book list: [http://www.elsevier.com/online](http://www.elsevier.com/online-tools/scopus/content-overview)[tools/scopus/content-overview](http://www.elsevier.com/online-tools/scopus/content-overview)**
- **Publishing Campus: <https://www.publishingcampus.elsevier.com/>**

The Elsevier Publishing Campus is an online platform offering **free lectures**, **interactive training** and **professional advice.**

**SIGN UP** 

SEARCH

# **Publishing Campus**

#### **Elsevier Publishing Campus**

![](_page_58_Picture_4.jpeg)

#### Training. Advice. Live Discussion. Networks. Free online lectures. Interactive training courses. Expert advice.

Resources to support you in publishing your world-class book or journal article. Certificates to recognize your efforts.

#### Sign up

#### College of **Skills Training**

Online lectures and interactive training courses to boost your publishing and research skills.

#### College of **Research Solutions**

Discover new ways and train yourself for effective and efficient research skills

#### College of **Big Ideas**

Community discussions on the latest trends and innovations in publishing and academia

![](_page_58_Picture_14.jpeg)

From starting a PhD to navigating your way to becoming a journal editor. Planning your academic career starts here

#### College of **Networking**

Understand how to make the most of every opportunity and promote your research to your peers

 $f \sqrt{2}$  in LOGIN

#### College of Recommended Organizations

A range of professional organizations supporting your career

![](_page_59_Picture_0.jpeg)

**m.kurschildgen@elsevier.com**

Thank you

Elsevier.com/Scopus